# **CA Clarity™ PPM**

# **Release Notes Release 13.1.00, Second Edition**

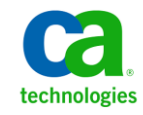

This Documentation, which includes embedded help systems and electronically distributed materials, (hereinafter referred to as the "Documentation") is for your informational purposes only and is subject to change or withdrawal by CA at any time.

This Documentation may not be copied, transferred, reproduced, disclosed, modified or duplicated, in whole or in part, without the prior written consent of CA. This Documentation is confidential and proprietary information of CA and may not be disclosed by you or used for any purpose other than as may be permitted in (i) a separate agreement between you and CA governing your use of the CA software to which the Documentation relates; or (ii) a separate confidentiality agreement between you and CA.

Notwithstanding the foregoing, if you are a licensed user of the software product(s) addressed in the Documentation, you may print or otherwise make available a reasonable number of copies of the Documentation for internal use by you and your employees in connection with that software, provided that all CA copyright notices and legends are affixed to each reproduced copy.

The right to print or otherwise make available copies of the Documentation is limited to the period during which the applicable license for such software remains in full force and effect. Should the license terminate for any reason, it is your responsibility to certify in writing to CA that all copies and partial copies of the Documentation have been returned to CA or destroyed.

TO THE EXTENT PERMITTED BY APPLICABLE LAW, CA PROVIDES THIS DOCUMENTATION "AS IS" WITHOUT WARRANTY OF ANY KIND, INCLUDING WITHOUT LIMITATION, ANY IMPLIED WARRANTIES OF MERCHANTABILITY, FITNESS FOR A PARTICULAR PURPOSE, OR NONINFRINGEMENT. IN NO EVENT WILL CA BE LIABLE TO YOU OR ANY THIRD PARTY FOR ANY LOSS OR DAMAGE, DIRECT OR INDIRECT, FROM THE USE OF THIS DOCUMENTATION, INCLUDING WITHOUT LIMITATION, LOST PROFITS, LOST INVESTMENT, BUSINESS INTERRUPTION, GOODWILL, OR LOST DATA, EVEN IF CA IS EXPRESSLY ADVISED IN ADVANCE OF THE POSSIBILITY OF SUCH LOSS OR DAMAGE.

The use of any software product referenced in the Documentation is governed by the applicable license agreement and such license agreement is not modified in any way by the terms of this notice.

#### The manufacturer of this Documentation is CA.

Provided with "Restricted Rights." Use, duplication or disclosure by the United States Government is subject to the restrictions set forth in FAR Sections 12.212, 52.227-14, and 52.227-19(c)(1) - (2) and DFARS Section 252.227-7014(b)(3), as applicable, or their successors.

Copyright © 2012 CA. All rights reserved. All trademarks, trade names, service marks, and logos referenced herein belong to their respective companies.

# **Contact CA Technologies**

#### **Contact CA Support**

For your convenience, CA Technologies provides one site where you can access the information that you need for your Home Office, Small Business, and Enterprise CA Technologies products. At [http://ca.com/support,](http://www.ca.com/support) you can access the following resources:

- Online and telephone contact information for technical assistance and customer services
- Information about user communities and forums
- Product and documentation downloads
- CA Support policies and guidelines
- Other helpful resources appropriate for your product

#### **Providing Feedback About Product Documentation**

If you have comments or questions about CA Technologies product documentation, you can send a message to **techpubs@ca.com**.

To provide feedback about CA Technologies product documentation, complete our short customer survey which is available on the CA Support website at [http://ca.com/docs.](http://www.ca.com/docs)

# **Documentation Changes**

The following documentation updates have been made since the last edition of these Release Notes:

- Supported Upgrade Paths. This topic has a change in the supported patch levels for Version 13.0 or its service packs.
- Java Runtime Environment Defects. This topic covers JRE security issues.
- CA Clarity PPM Solution Pack Compatibility. This topic includes information about installing the CA Clarity PPM Solution Pack add-in.
- Appendix B: Accessibility Features. This appendix covers accessibility setup, enhancements, and keyboard shortcuts.

# **Contents**

# **Chapter 1: Welcome to CA Clarity PPM**

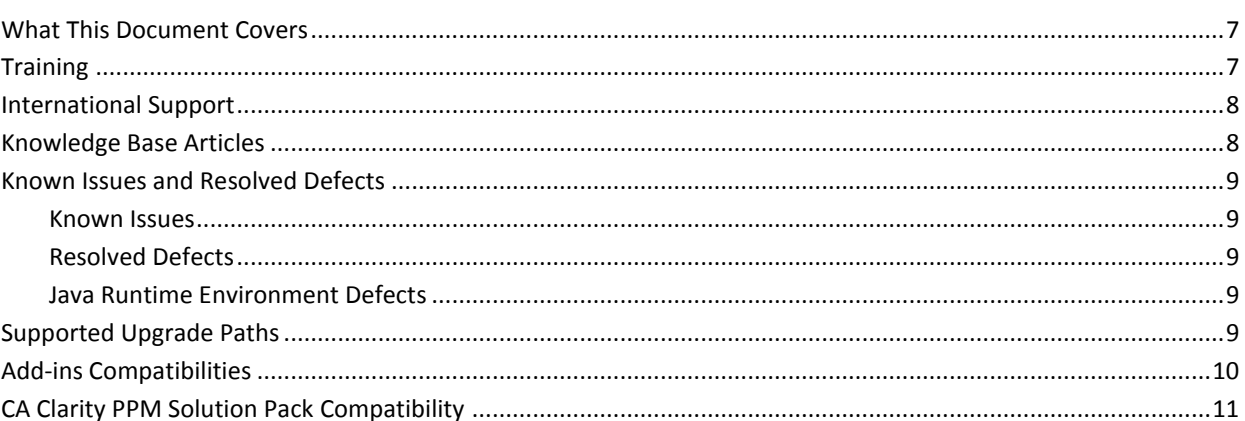

### **Chapter 2: New and Enhanced Features**

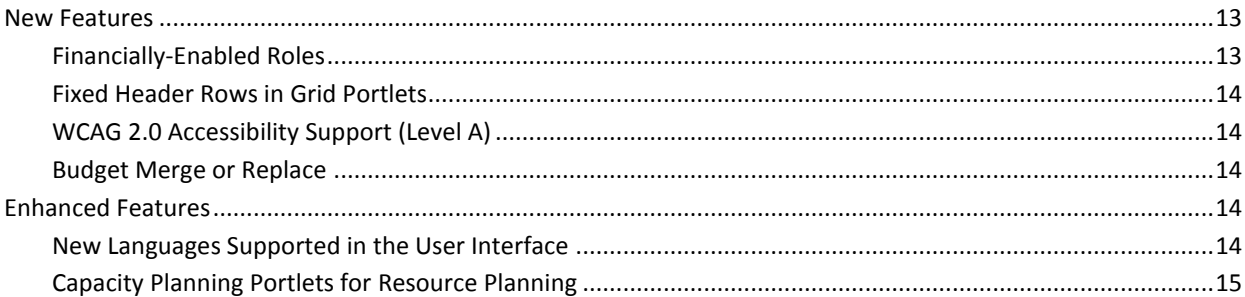

## **Chapter 3: Documentation**

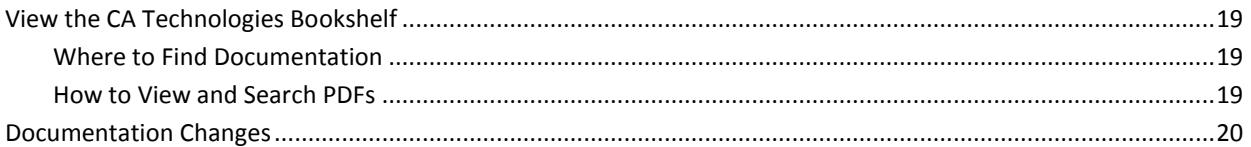

# **Appendix A: Compatibilities**

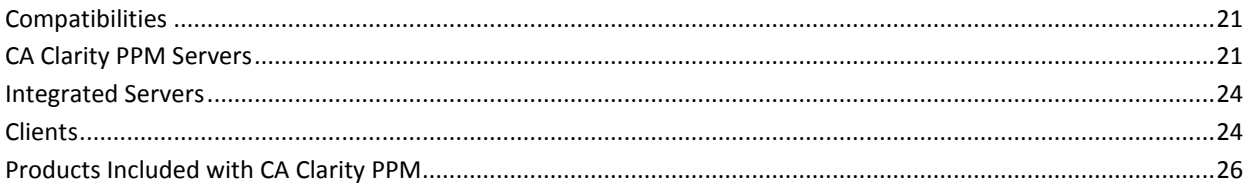

 $\overline{7}$ 

13

19

21

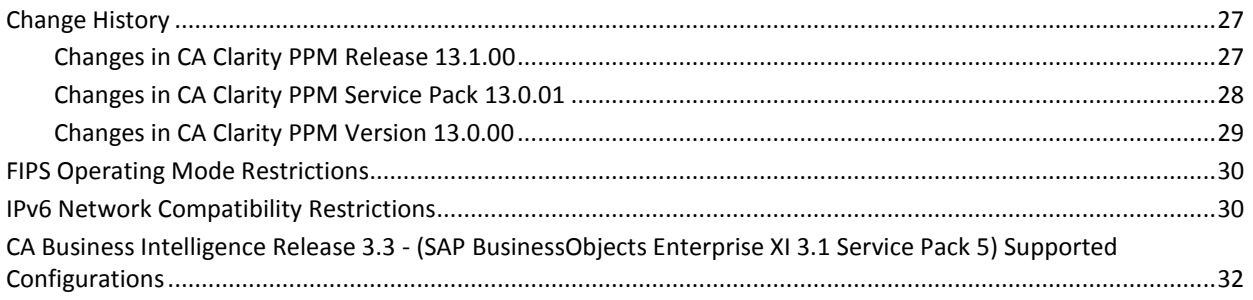

## **Appendix B: Accessibility Features**

### $35<sub>2</sub>$

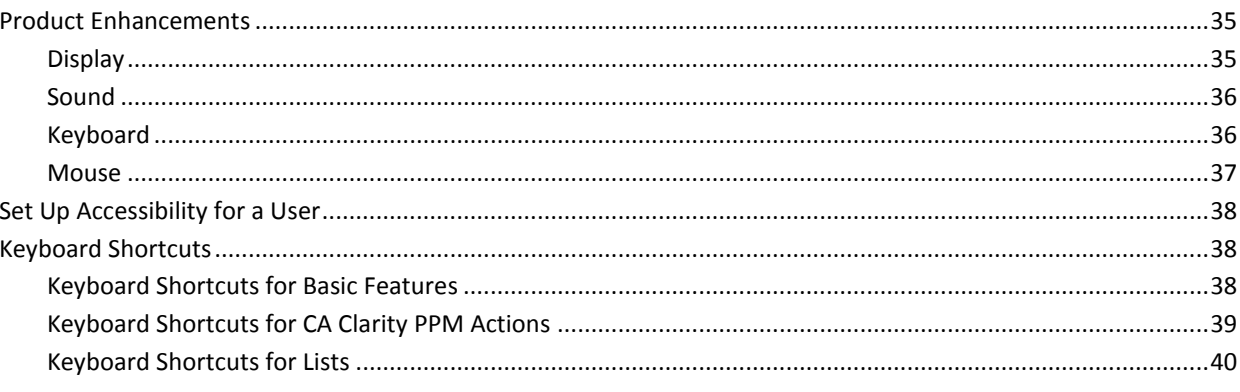

# **Appendix C: Third-Party Acknowledgements**

# <span id="page-6-0"></span>**Chapter 1: Welcome to CA Clarity PPM**

Welcome to CA Clarity PPM Release 13.1.

This section contains the following topics:

[What This Document Covers](#page-6-1) (see page 7) [Training](#page-6-2) (see page 7) [International Support](#page-7-0) (see page 8) [Knowledge Base Articles](#page-7-1) (see page 8) [Known Issues and Resolved Defects](#page-8-0) (see page 9) [Supported Upgrade Paths](#page-8-4) (see page 9) [Add-ins Compatibilities](#page-9-0) (see page 10) [CA Clarity PPM Solution Pack Compatibility](#page-10-0) (see page 11)

### <span id="page-6-1"></span>**What This Document Covers**

This document provides information about enhanced features, documentation, and system requirements for CA Clarity PPM. This release provides a CA Technologies Bookshelf that you can access from the product. For more information about the bookshelf and product documentation, se[e View the CA Technologies Bookshelf](#page-18-1) (see page 19).

**Note:** At publication time, the product supports the operating systems and third-party software listed in this document. The most current Release Notes is found on CA Support at [http://ca.com/support.](http://www.ca.com/support) For complete installation instructions, see the *Installation Guide*.

## <span id="page-6-2"></span>**Training**

For user training, CA Technologies offers the CA Productivity Accelerator (CA PA) solution. You can use this solution to create custom education materials and practice simulations and assessments. The custom education materials are used in classroom training and online simulations. Your users can access the practice simulations and assessments from the Learn link on the User toolbar or from the learning management system (LMS). The CA PA provides standard content modules that you can upload into your CA PA editor and modify to reflect your configuration of CA Clarity PPM. You can also integrate your organization's processes and procedures into the CA PA solution.

CA Education offers these training solutions. To learn more about the training offerings and CA PA, see the CA Education website a[t http://ca.com/education.](http://ca.com/education)

### <span id="page-7-0"></span>**International Support**

An internationalized product is an English product that operates correctly on local language versions of the required operating system and required third-party products, and supports local language data for input and output. Internationalized products also support the ability to specify local language conventions for date, time, currency and number formats.

A translated product (sometimes referred to as a localized product) is an internationalized product that includes local language support for the user interface of the product, online help and other documentation, and local language default settings for date, time, currency, and number formats.

The product is fully localized and supports over 100 regional settings for date, time, and number formatting. The user interface is available in the following languages:

- Brazilian Portuguese Japanese
	-
- Czech Korean
- Danish Norwegian
- Dutch Polish
	- English Russian
- Finnish Simplified Chinese
	- French Spanish
- German Swedish
- Hungarian Traditional Chinese
	- Italian Turkish

Localized versions of some CA Clarity PPM Online Help files and guides are available within 90 days of the product general availability.

The most recent versions of localized product documentation are available at CA [Support.](http://ca.com/support)

### <span id="page-7-1"></span>**Knowledge Base Articles**

For information about knowledge base articles, log in to the **Knowledge Base Articles** [page](https://support.ca.com/prodinfo/5590/techdoc/) on CA Support Online.

### <span id="page-8-1"></span><span id="page-8-0"></span>**Known Issues and Resolved Defects**

### **Known Issues**

For information about known issues, log in to [CA Support Online](http://www.support.ca.com/) and search using the *clarity13open* keyword. Any related articles and known issues appear.

**Note:** For the known issues related to the product installation and new features, see the chapter "Installation and Upgrade" in the *Change Impact and Upgrade Guide.*

### <span id="page-8-2"></span>**Resolved Defects**

For information about resolved defects, see the [Resolved Defects page](https://support.ca.com/irj/portal/phpsupcontent?techDocAccess=N&contentID=6a18b0db-204b-428f-85cd-2279d42b3c75) on CA Support Online.

### <span id="page-8-3"></span>**Java Runtime Environment Defects**

The Java Runtime Environment (JRE) is updated frequently with fixes for security issues, including issues that are unknown at the time CA Clarity PPM is released. To ensure that you have the latest fixes, we recommend that you download the most recent version 7 JDK.

# <span id="page-8-4"></span>**Supported Upgrade Paths**

If you have any of the following releases installed, you can upgrade to CA Clarity PPM Release 13.1:

- CA Clarity PPM Release 8.1 or Service Pack or Fix Pack 8.1.x
- CA Clarity PPM Version 12.0 or Service Pack 12.0.x
- CA Clarity PPM Release 12.1 or Service Packs

Supported patch levels:

- 12.1.0.1 through 12.1.0.8
- 12.1.1.1 through 12.1.1.7
- 12.1.2.1 through 12.1.2.3
- 12.1.3.1 through 12.1.3.3
- CA Clarity PPM Version 13.0 or Service Packs

Supported patch levels:

– 13.0.1.1 through 13.0.1.2

**Important!** Take caution when attempting an upgrade to Release 13.1 and you are on a CA Clarity PPM patch level that is not listed in the preceding list. You may encounter upgrade issues. For best results, wait for a supported upgrade path to a later release or patch. For more information, contact CA Support or your CA Services representative. You can also find more information on the [CA Clarity PPM Global User Community.](https://communities.ca.com/web/ca-clarity-global-user-community/welcome)

## <span id="page-9-0"></span>**Add-ins Compatibilities**

The following list shows the add-ins to upgrade for Release 13.1:

- If you are upgrading from Version 13.0 to Release 13.1, the following add-ins are upgraded:
	- PMO Accelerator
	- Earned Value Manager
	- Connector for CA Unicenter Asset Portfolio Management
	- Connector for CA Unicenter Service Desk and CA Software Change Manager for Distributed

**Note**: If you plan to use one of the languages added for Release 13.1 (Korean, Simplified Chinese, or Traditional Chinese), upgrade all installed add-ins.

■ If you are upgrading from any version before Version 13.0 to Release 13.1, upgrade all installed add-ins.

The following table shows the accelerator and connector releases that are required for Version 13.0, Service Pack 13.0.1, and Release 13.1.

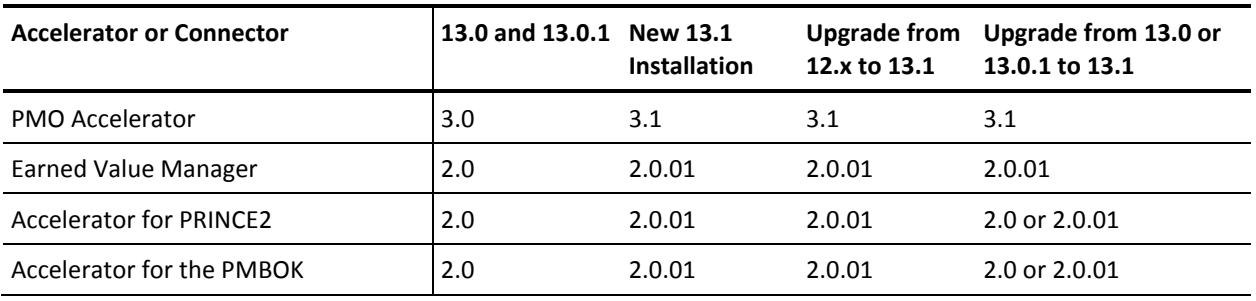

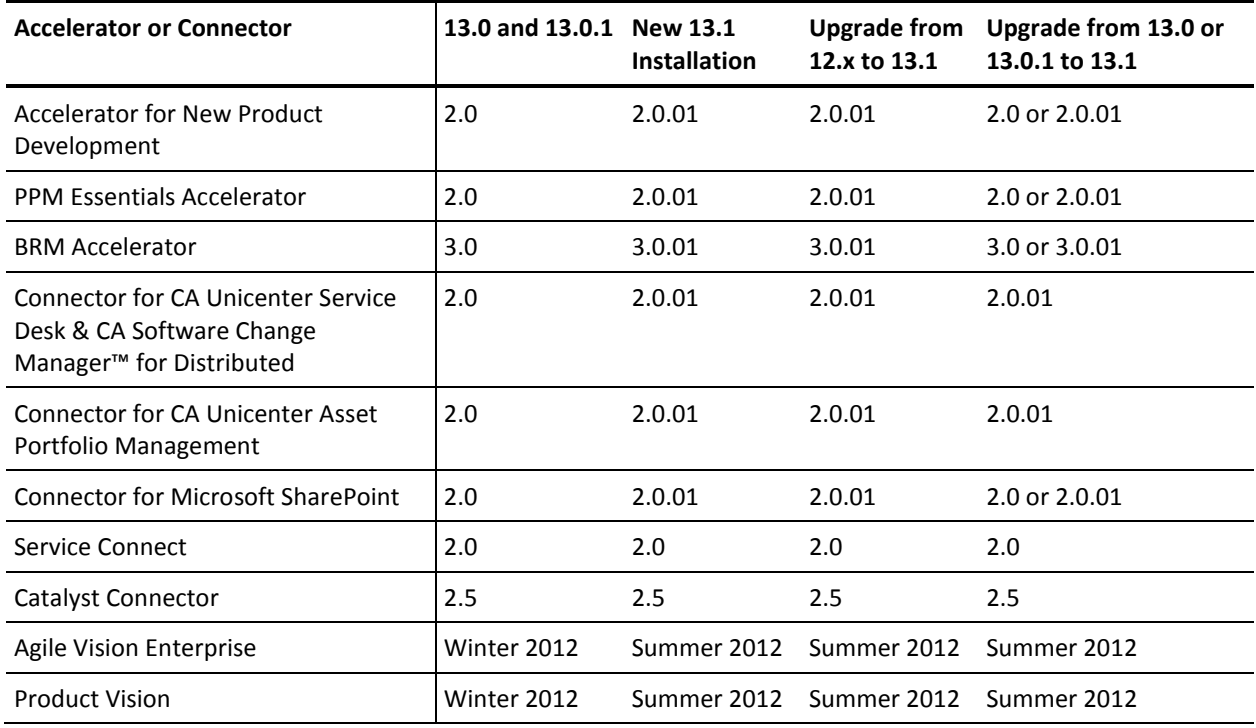

## <span id="page-10-0"></span>**CA Clarity PPM Solution Pack Compatibility**

Before you install the CA Clarity PPM Solution Pack add-in, verify that the compatible versions of CA Clarity PPM and the PMO Accelerator are installed. The CA Clarity PPM Solution Pack installation fails if you do not install the compatible version of the PMO Accelerator add-in before installing the solution pack.

**Important!** Review the certified and supported versions chart in the CA Clarity PPM Solution Pack Release Notes to determine if an upgrade of CA Clarity PPM and the PMO Accelerator is required, or optional. For complete information, see the CA Clarity PPM [Solution Pack Index page](https://support.ca.com/irj/portal/anonymous/phpsupcontent?contentID=e555020a-ccd5-43dd-ba00-8fa1e4cdd7a4&productID=5590) on CA Support Online.

# <span id="page-12-0"></span>**Chapter 2: New and Enhanced Features**

This section contains the following topics:

[New Features](#page-12-1) (see page 13) [Enhanced Features](#page-13-3) (see page 14)

### <span id="page-12-1"></span>**New Features**

This release includes the following new features:

- [Financially-Enabled Roles](#page-12-2) (see page 13)
- [Fixed Header Rows in Grid Portlets](#page-13-0) (see page 14)
- [WCAG 2.0 Accessibility Support \(Level A\)](#page-13-1) (see page 14)
- **[Budget Merge or Replace](#page-13-2) (see page 14)**

#### <span id="page-12-2"></span>**Financially-Enabled Roles**

You can assign Resource Class and Transaction Class values to roles. When the team member is a role, these values are used as grouping attributes and are passed to the rate matrix.

If the Staff OBS Unit field on the Team page contains a department or location, you can create cost plans using a combination of Role and Department or Role and Location. If the Staff OBS Unit field does not contain a department or location, there is no change in behavior.

The baseline function is modified to include the new fields.

The following access rights were added for the Financially-Enabled Roles feature:

■ Resource – Edit Financial

Controls who can edit the financial properties of roles and resources.

Resource – Edit General

Controls the ability to edit the general properties of roles and resources, but does not allow access the Financial Properties page.

The XML Open Gateway (XOG) supports these changes.

### <span id="page-13-0"></span>**Fixed Header Rows in Grid Portlets**

The column headers on the list views and grids remain visible as a user scrolls down the page. It also works with multiple portlets on a page and pop-ups. This functionality is available for both end-user and administration areas of the product.

### <span id="page-13-1"></span>**WCAG 2.0 Accessibility Support (Level A)**

This release of CA Clarity PPM has achieved Level A certification in the WCAG 2.0 Accessibility Standards.

### <span id="page-13-2"></span>**Budget Merge or Replace**

Before this release, submitting a cost plan for budget approval could only be done if the structure (grouping attributes and fiscal time period) of the cost plan was identical to that of the approved budget.

In this release, you can do one of the following actions:

- Merge the cost plan being submitted with the currently approved budget (existing functionality). This option is available only when the structures are identical.
- Replace the currently approved budget entirely, regardless of structure (new functionality). This option is available on any cost plan when at least one approved budget exists.

The XML Open Gateway supports these changes.

### <span id="page-13-3"></span>**Enhanced Features**

This release includes enhancements to the following features:

- [New Languages Supported in the User Interface](#page-13-4) (see page 14)
- [Capacity Planning Portlets for Resource Planning](#page-14-0) (see page 15)

#### <span id="page-13-4"></span>**New Languages Supported in the User Interface**

The product user interface supports the following new languages:

- Korean
- Simplified Chinese
- Traditional Chinese

### <span id="page-14-0"></span>**Capacity Planning Portlets for Resource Planning**

This release includes enhanced Resource Management and Top-Down Planning features. The Resource Planning page includes a new tab layout and two new planning portlets. The new tab layout organizes the portlets for ease of use. As you navigate from left to right, you move from high-level organizational capacity/demand metrics down to detailed booking data.

**Note:** If you are upgrading, see the *Change Impact and Upgrade Guide* for instructions about upgrading your existing Resource Planning pages and portlets.

The new Resource Planning tabs and portlets are shown in the following table.

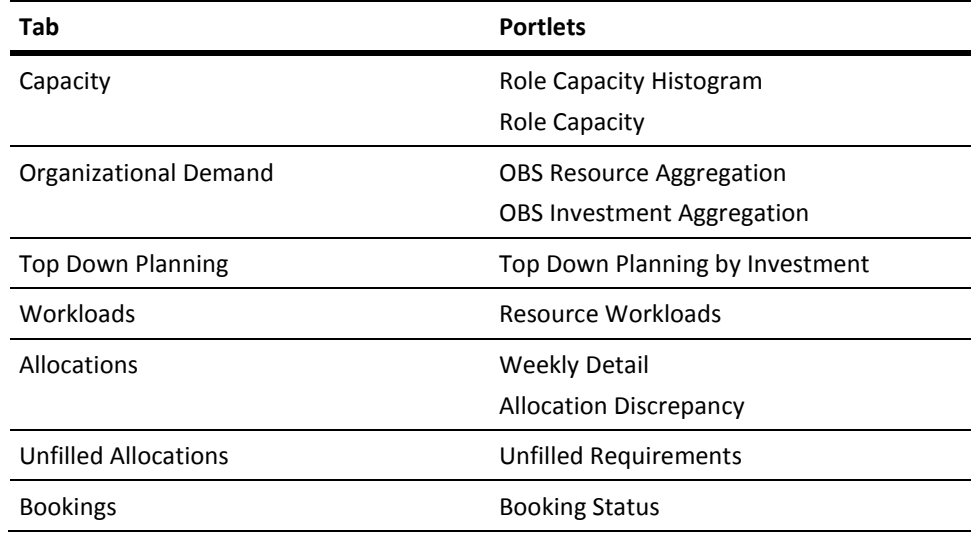

**Note:** The *Resource Planning and Resource Manager* groups have been updated to include View access rights to the new portlets and the new tabs.

The following table shows the portlets that are available for Resource Planning.

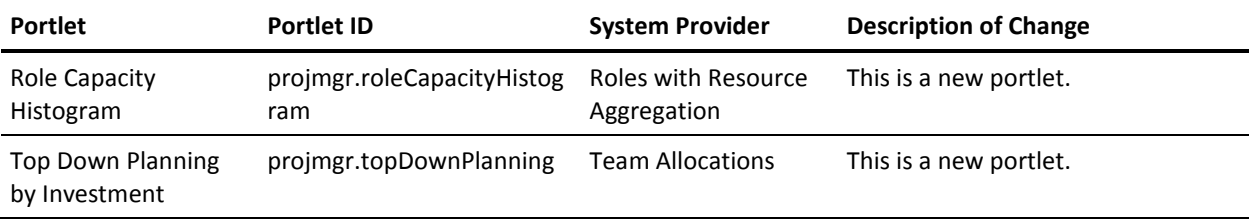

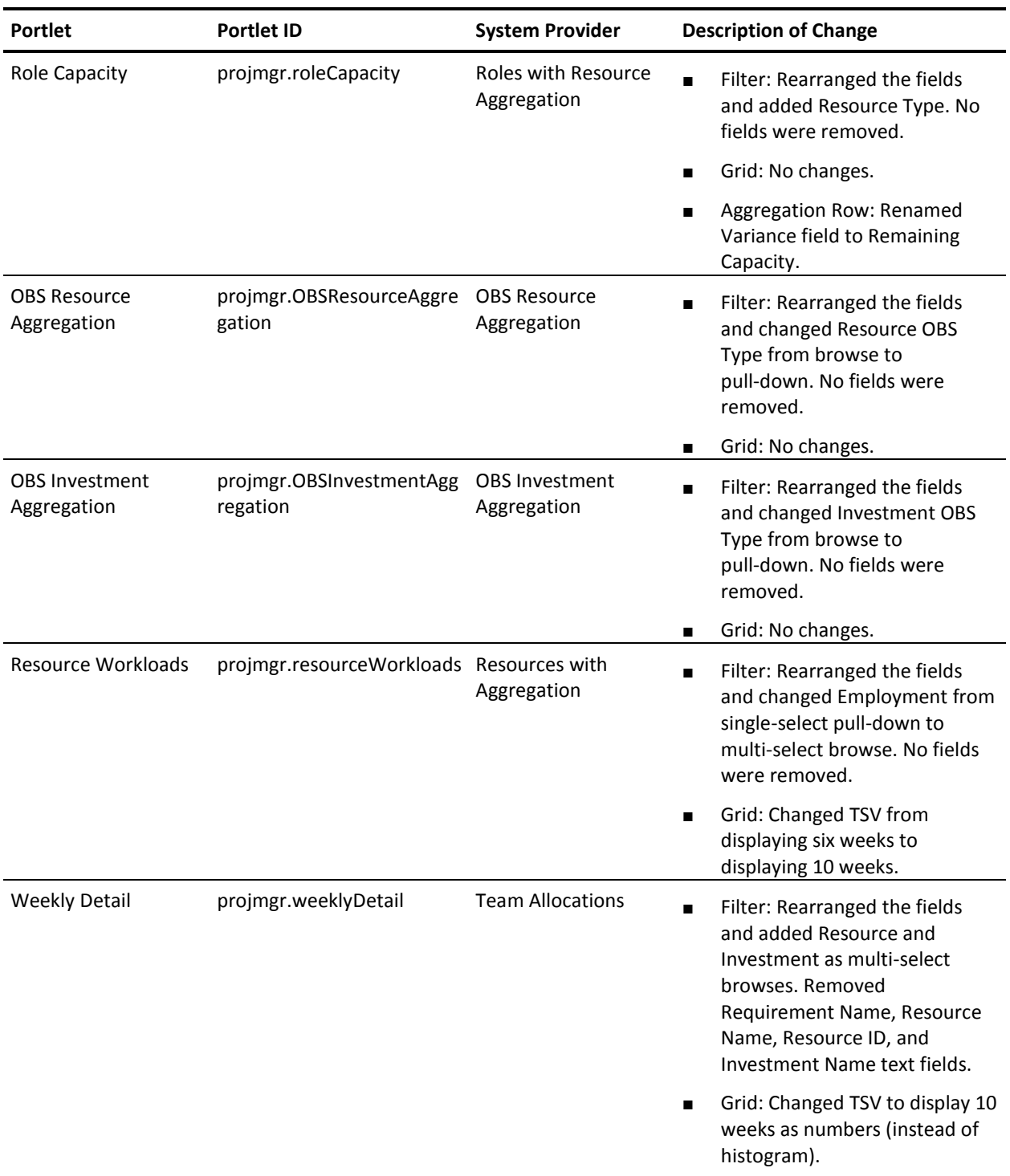

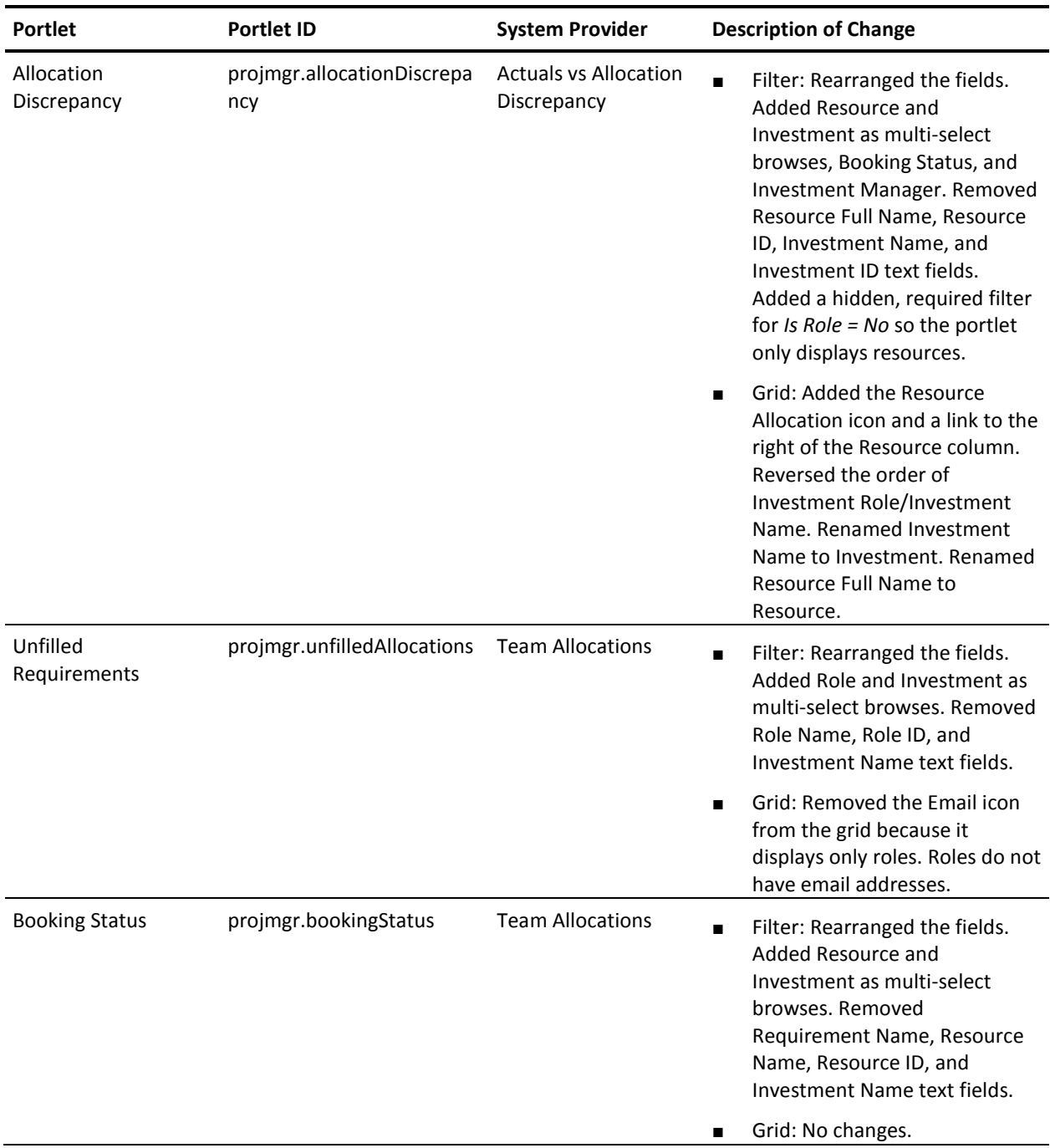

# <span id="page-18-0"></span>**Chapter 3: Documentation**

This section contains the following topics:

[View the CA Technologies Bookshelf](#page-18-1) (see page 19) [Documentation Changes](#page-19-0) (see page 20)

# <span id="page-18-1"></span>**View the CA Technologies Bookshelf**

The CA Technologies Bookshelf available on the Documentation page of CA Support Online provides the product documentation set in Section 508-compliant HTML format and in PDF format. You can view the CA Technologies Bookshelf online from CA Support Online, or you can download and view the bookshelf locally on your computer.

The CA Technologies Help Bookshelf is installed automatically with the product and provides the core documentation set in HTML format. You can access the Help Bookshelf by clicking the Help link in the product.

#### **To extract the ZIP file and view the CA Technologies Bookshelf**

- 1. Use an archive product such as WinZip.
- 2. Extract the content to a local folder.
- 3. Double-click the Bookshelf.html file in the Bookshelf folder.

The CA Technologies Bookshelf opens, and you can use it to view and search the product documentation.

### <span id="page-18-2"></span>**Where to Find Documentation**

You can access the product documentation in the following locations:

- Click the Help link in the product.
- The Docs directory on the installation media.
- Technical Support a[t http://ca.com/support.](http://www.ca.com/support)

### <span id="page-18-3"></span>**How to View and Search PDFs**

To view PDF files, download and install the Adobe Reader from the Adobe website if it is not already installed on your computer.

If you open a PDF file in Adobe Reader in the CA Technologies Bookshelf and search, the individual PDF file is searched and you see the individual instances of the search term.

# <span id="page-19-0"></span>**Documentation Changes**

The CA Clarity PPM documentation has been improved to help you find information faster. The documentation changes include the following improvements:

■ **Improved Bookshelves.** The bookshelves provide a single place for you to find helpful product information. On the bookshelves, you will find links to the Release Notes, role-based documentation scenarios, product documentation, implementation information, green books, knowledge base articles, webcasts, videos, social media, educational courses, and other information.

You can find the Release Notes and bookshelves on [CA Support Online,](http://www.support.ca.com/) and no login is required.

**Note:** These bookshelves provide a link to new restricted bookshelves that contain content that requires a login to CA Support Online (for example, the Administration Guide, the Technical Reference Guide, and so forth).

- **Role-based Documentation Scenarios.** Role-based documentation scenarios help you complete specific tasks. For example, there are scenarios on how to configure the views for an object, how to customize the Actions Menu, and how to manage authentication. All scenarios are available on the bookshelf using direct links to CA Support Online, and in both HTML and PDF format.
- **Scenarios Guide.** This new guide is provided in both HTML and PDF format.
- The product documentation that does not require a login to CA Support Online is also available through third-party search engines such as Google.
- The *Requirements Planning User Guide* is no longer included in the documentation set.

# <span id="page-20-0"></span>**Appendix A: Compatibilities**

This section contains the following topics:

[Compatibilities](#page-20-1) (see page 21) [CA Clarity PPM Servers](#page-20-2) (see page 21) [Integrated Servers](#page-23-0) (see page 24) [Clients](#page-23-1) (see page 24) [Products Included with CA Clarity PPM](#page-25-0) (see page 26) [Change History](#page-26-0) (see page 27) [FIPS Operating Mode Restrictions](#page-29-0) (see page 30) [IPv6 Network Compatibility Restrictions](#page-29-1) (see page 30) CA Business Intelligence Release 3.3 - [\(SAP BusinessObjects Enterprise XI 3.1 Service](#page-31-0)  [Pack 5\) Supported Configurations](#page-31-0) (see page 32)

# <span id="page-20-1"></span>**Compatibilities**

This appendix contains operating environment information for this release, which is also available from the Compatibilities link on [support.ca.com.](http://support.ca.com/)

Some of the products listed in this appendix are not delivered with CA Clarity PPM, and you must purchase the product. For information about the software that is included with CA Clarity PPM, see [Products Included with CA Clarity PPM](#page-25-0) (see page 26). Refer to your licensing agreement for more information.

## <span id="page-20-2"></span>**CA Clarity PPM Servers**

The following table shows supported platforms for servers running CA Clarity PPM server software (application and background servers).

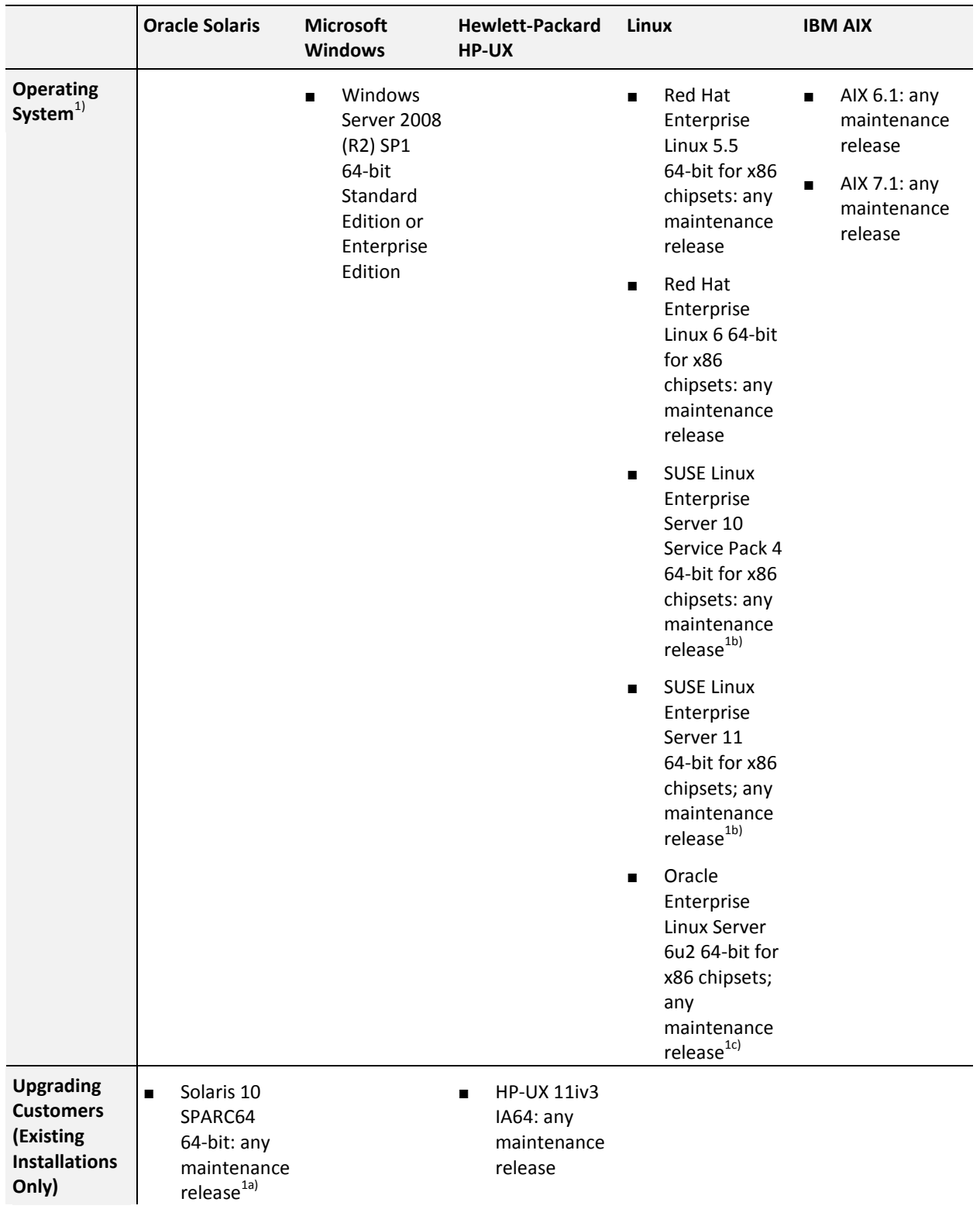

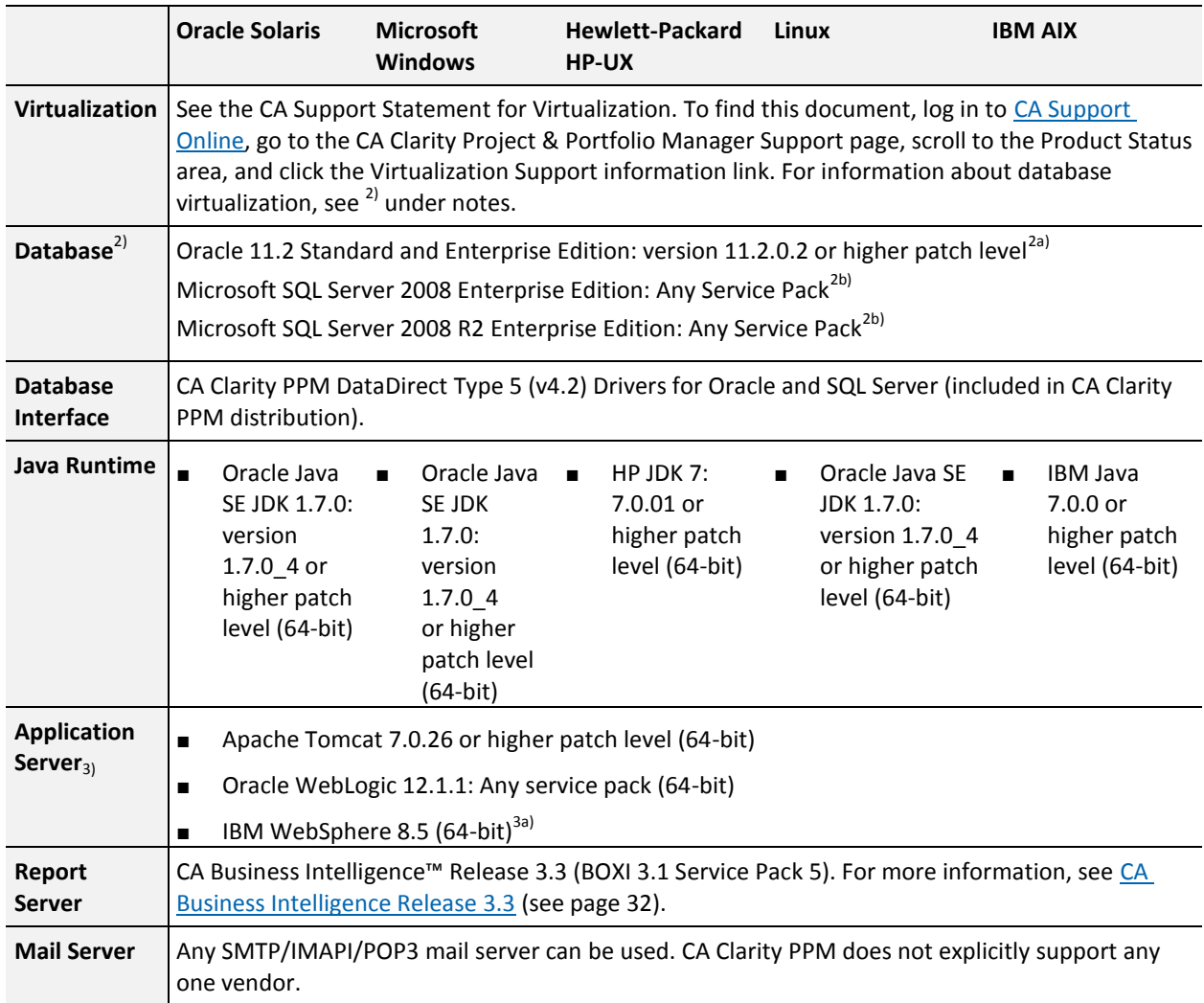

#### **Notes:**

 $\blacksquare$ <sup>1)</sup> CA Clarity PPM is supported on any localized version of the supported operating systems.

a) The Oracle UltraSPARC T2, T3, and T4 processors are not supported. Solaris on x86 is also not supported.

b) CA Clarity PPM on SUSE Linux connecting to a Microsoft SQL Server database is not currently supported.

<sup>c)</sup> CA Clarity PPM on OEL 6u2 connecting to a Microsoft SQL Server database is not currently supported.

■  $^{2)}$  Databases can be run on any vendor-supported operating system. Production databases are not supported on software virtualized operating systems. It is also recommended that any downstream environments that are intended for performance or high concurrency testing match what is used in production.

a) Production Databases are not supported on Virtual Environments.

b) Oracle Real Application Cluster (RAC) is supported.

 $\sigma$ <sup>)</sup> SQL Server Named Instances is supported. SQL Server Clustering is supported with manual intervention after a database failure to restart failed background processes.

■  $3)$  CA Clarity PPM is supported on any localized version of the supported application servers.

a) Existing installations of WebSphere will only be supported on AIX in the next major release.

## <span id="page-23-0"></span>**Integrated Servers**

The following table shows supported software for servers integrating with CA Clarity PPM.

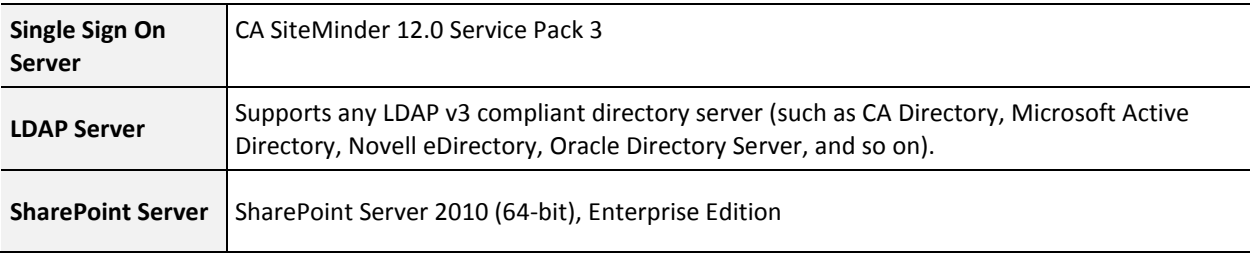

# <span id="page-23-1"></span>**Clients**

The following table shows supported software for client computers accessing CA Clarity PPM.

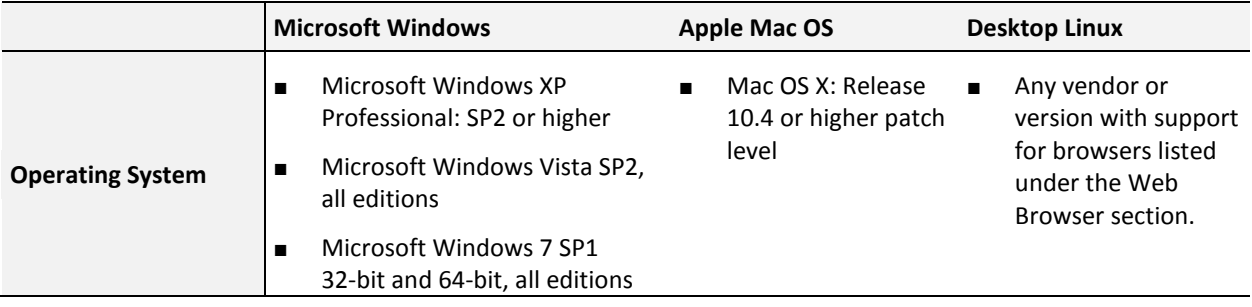

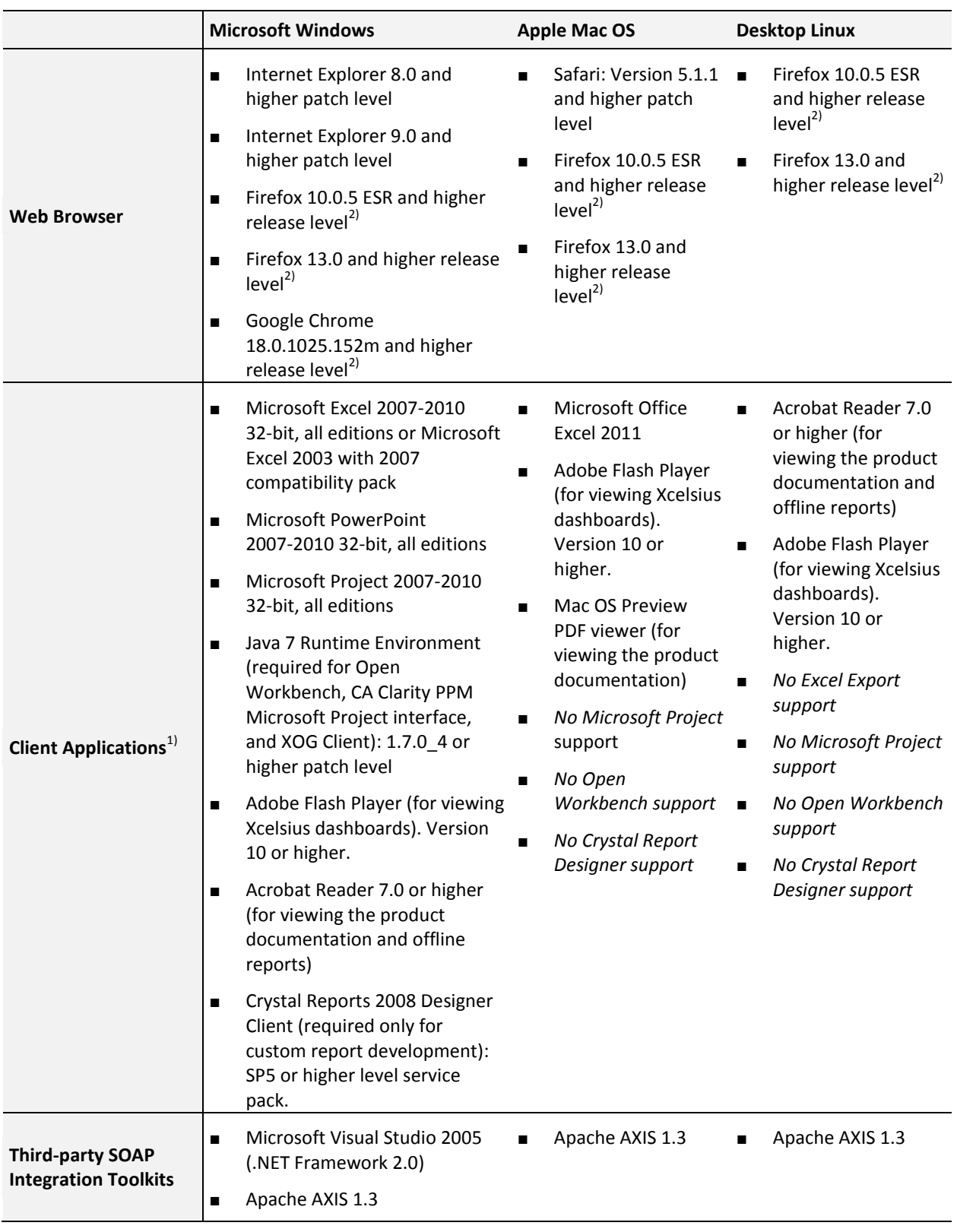

#### **Notes:**

- $1)$  Using multiple versions of third-party software concurrently are not supported as it can cause out-of-sync and compatibility issues. CA Technologies supports only versions of third-party software that the vendor supports.
- $2)$  New Firefox and Chrome releases may be supported with minimal testing after being released.

## <span id="page-25-0"></span>**Products Included with CA Clarity PPM**

The following table includes third-party software that is licensed and delivered with CA Clarity PPM. All of the following software is included on the CA Clarity PPM installation media.

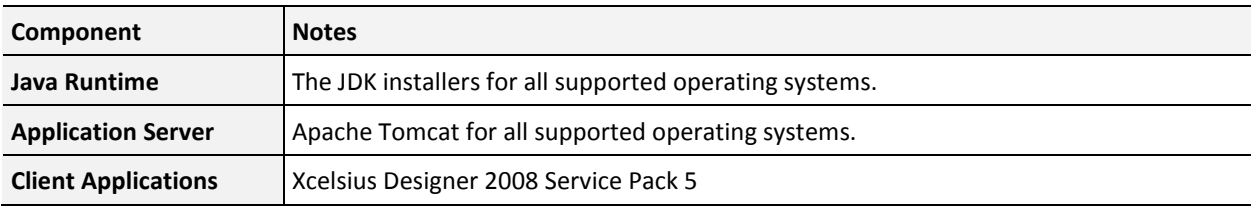

#### **Notes**:

- Oracle WebLogic and IBM WebSphere are not included with CA Clarity PPM. Customers who want to use either of these servers over Tomcat must acquire their licenses independent of CA Clarity PPM.
- Crystal Reports Designer is required only for custom report development and is not included with CA Clarity PPM. You can download it fro[m CA Support Online.](http://www.ca.com/support)

# <span id="page-26-1"></span><span id="page-26-0"></span>**Change History**

## **Changes in CA Clarity PPM Release 13.1.00**

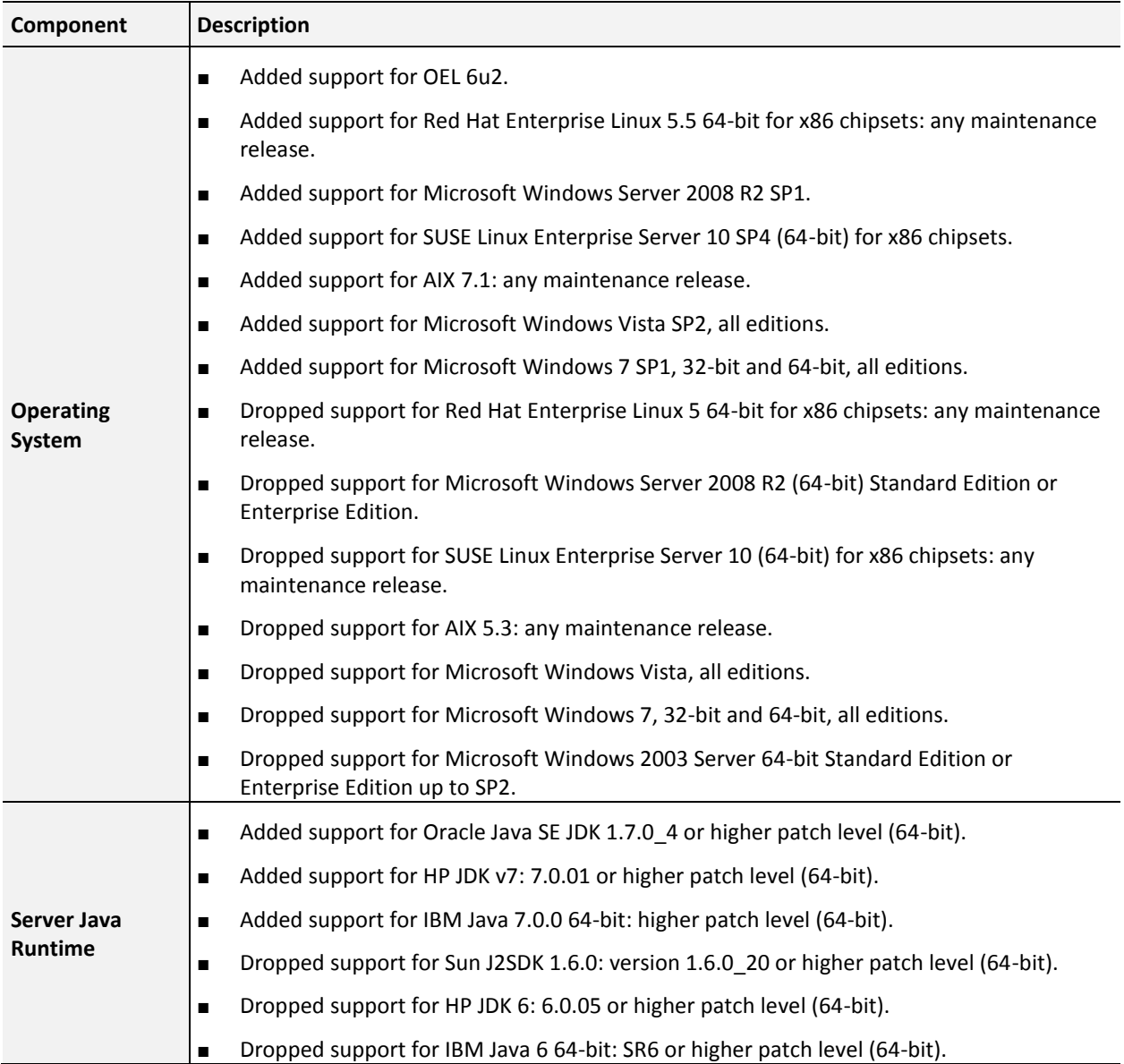

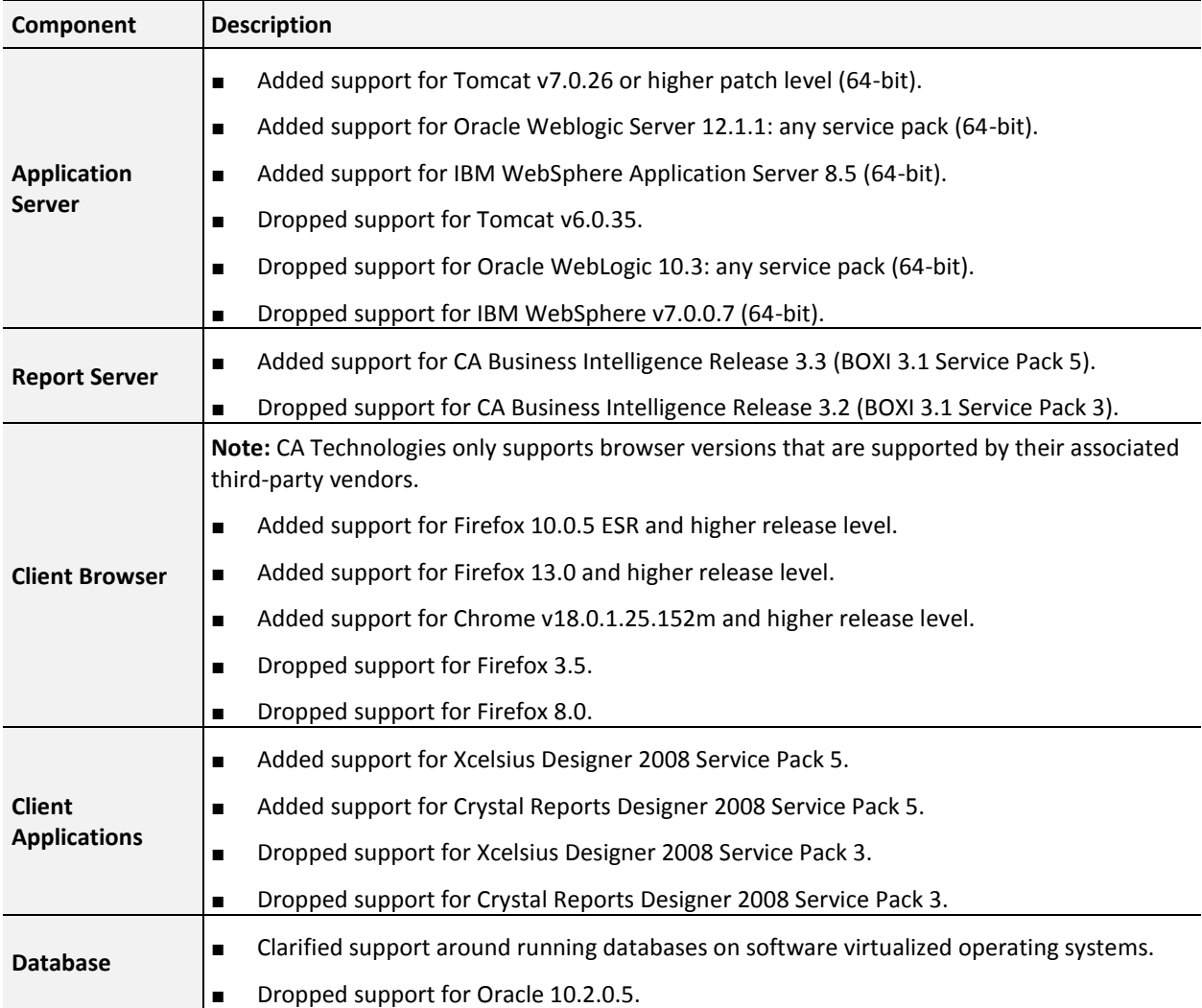

# <span id="page-27-0"></span>**Changes in CA Clarity PPM Service Pack 13.0.01**

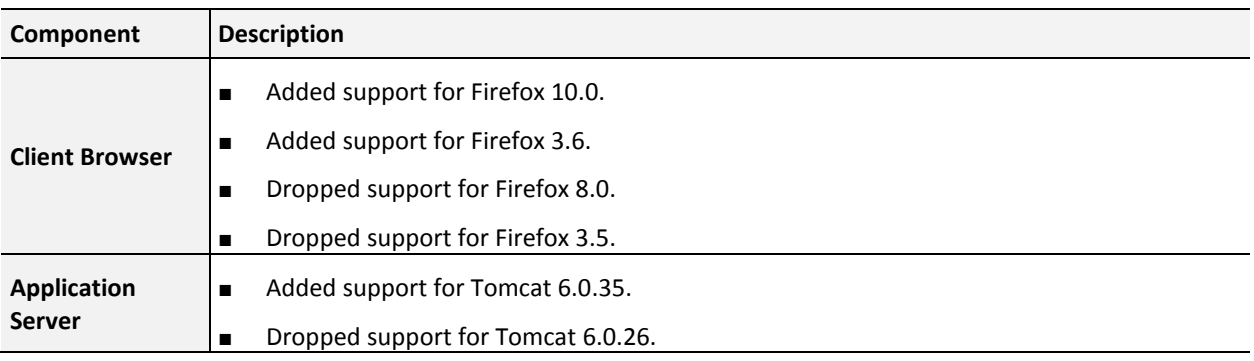

# <span id="page-28-0"></span>**Changes in CA Clarity PPM Version 13.0.00**

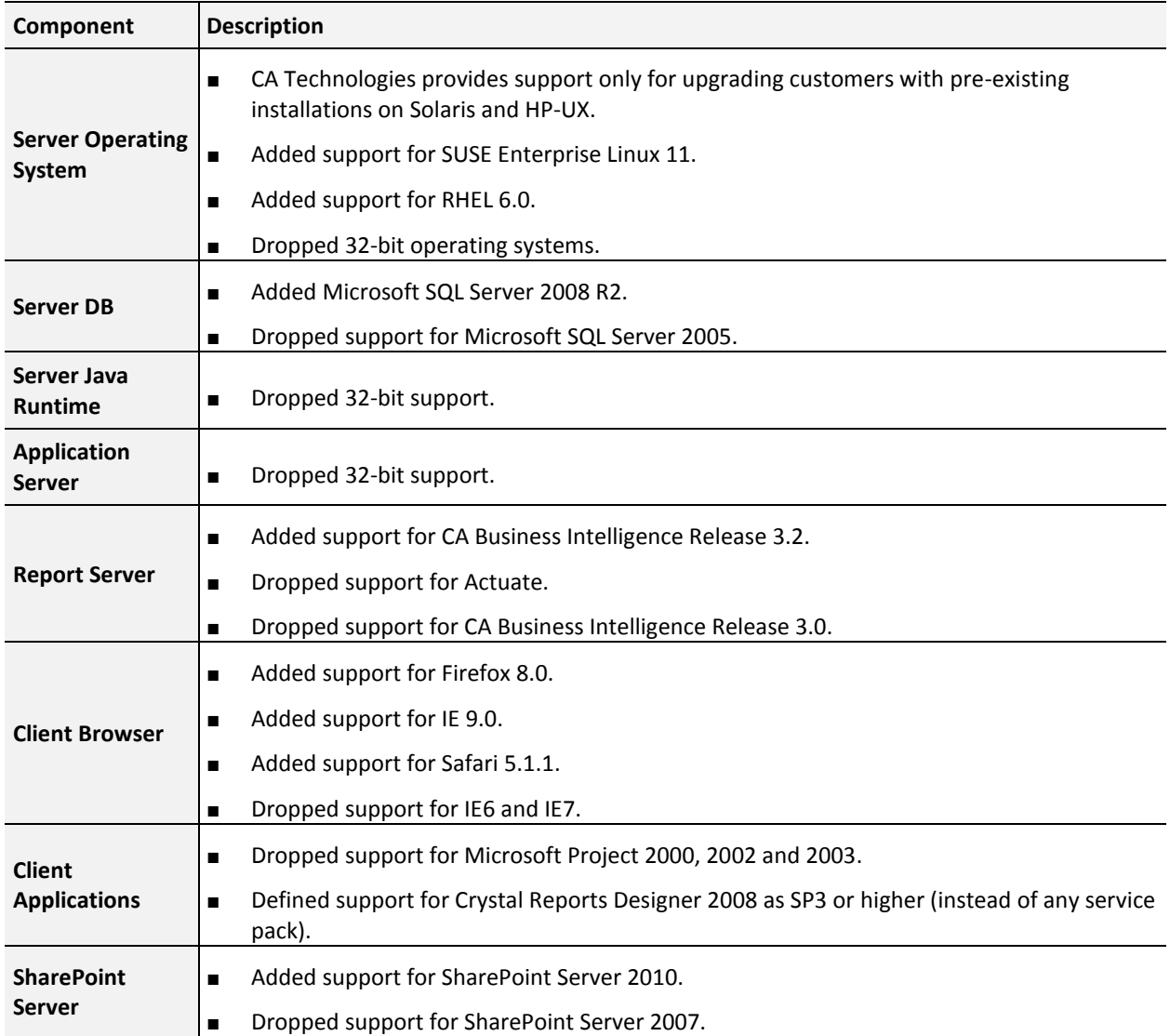

# <span id="page-29-0"></span>**FIPS Operating Mode Restrictions**

Not all CA Clarity PPM platforms support RSA BSAFE Crypto-J 6.0.0.1 for FIPS 140-2 certification. The following table displays the compatible platforms and operating systems that RSA documents. While other platforms are likely to function correctly, CA Technologies cannot verify support for Crypto-J 6.0.0.1 on any other than those platforms listed here.

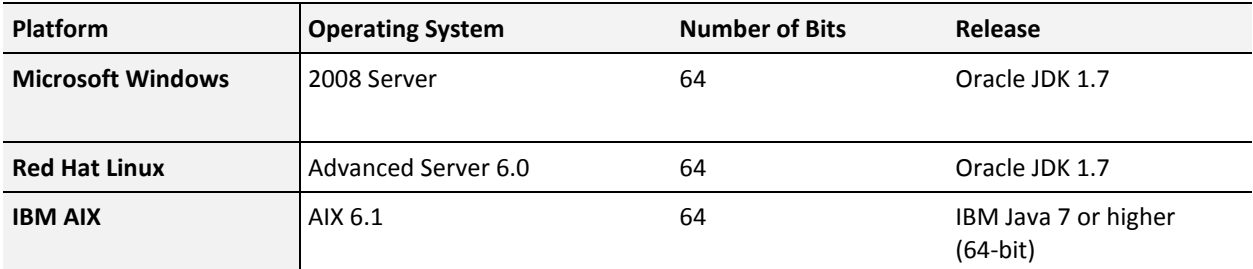

# <span id="page-29-1"></span>**IPv6 Network Compatibility Restrictions**

CA Clarity PPM is certified to operate in an IPv6 networking environment with restrictions. Other configurations of CA Clarity PPM using IPv6 are likely to work but have not been certified. For mixed IPv6/IPv4 environments, it is assumed that the server instance uses two network interface cards, one configured for IPv6 and the other for IPv4.

### **Clarity Installations on Standard Configurations**

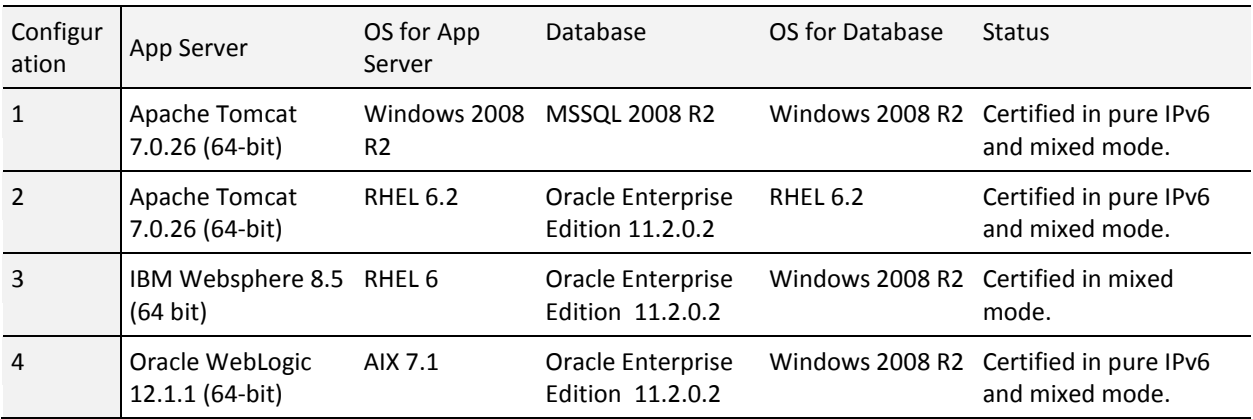

### **Mail Server on a Microsoft Windows Configuration**

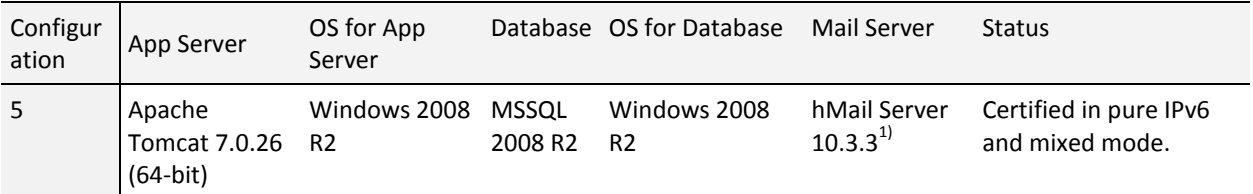

### **Business Objects Testing CABI 3.3**

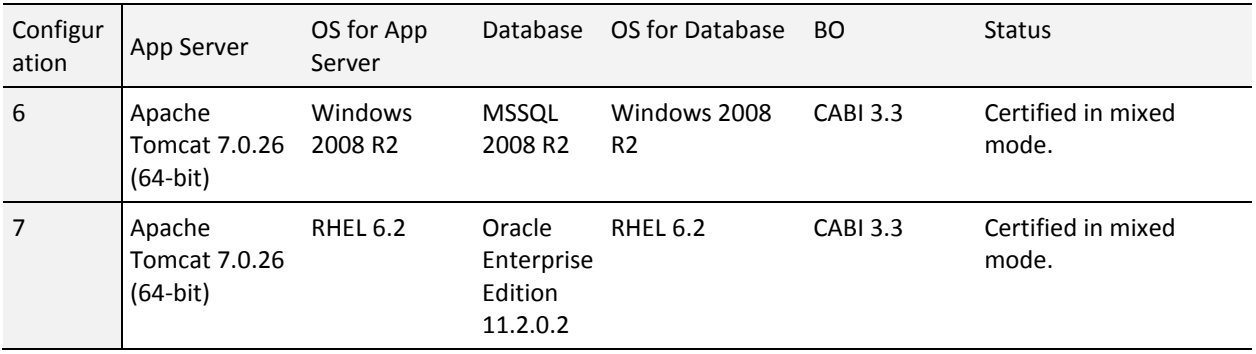

### **Mail Server on a Hybrid CA Clarity PPM Configuration with a different OS for APP and DB**

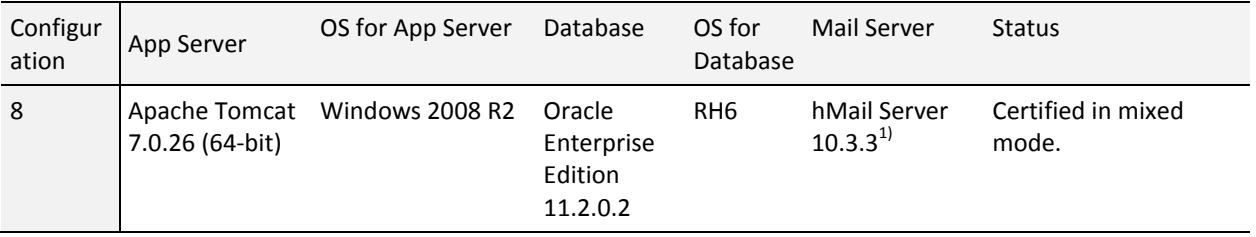

### **Business Objects Testing CABI 3.3 on a Hybrid CA Clarity PPM Configuration with a different OS for APP and DB**

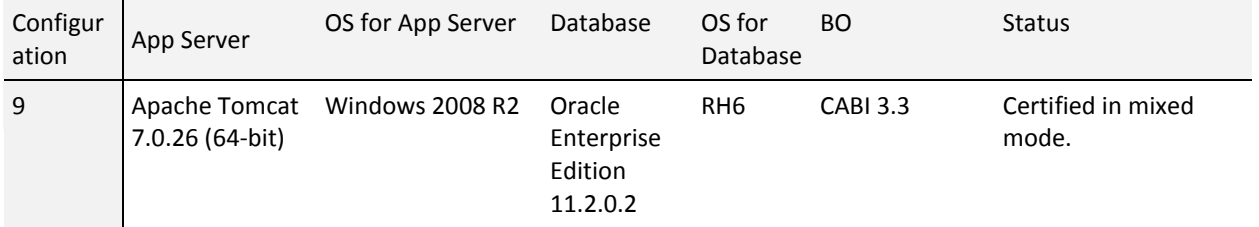

#### **Note**:

 $1)$  hMail is an open source mail server used for testing purposes. [\(http://www.hmailserver.com/\)](http://www.hmailserver.com/)

# <span id="page-31-0"></span>**CA Business Intelligence Release 3.3 - (SAP BusinessObjects Enterprise XI 3.1 Service Pack 5) Supported Configurations**

The following Business Objects configurations are supported for CA Clarity PPM. Additional information such as the minimum CA Business Intelligence (CABI) Release 3.3 hardware requirements can be found in the CA Business Intelligence documentation. For information about virtualization support, refer to the following SAP document: *Business Objects Support Statement – VMWare ESX Server*.

The application servers listed in the following table indicate the minimum releases tested for CA Business Intelligence Release 3.3 (BOXI Release 3.1 Service Pack 5) in integration with CA Clarity PPM. Subsequent releases (indicated by the last number in the name) are supported, but not necessarily tested in integration with CA Clarity PPM. The same applies to the application server JDKs.

**Note**: If there are network editions of any application servers listed in the following table, those network editions are not supported. Unless otherwise specified, only 32-bit versions of the application servers (with their underlying JDK) can be used.

Running CA Business Intelligence Release 3.3 has not been tested on a CA Clarity PPM system using a UNIX or Linux operating system and configured with SQL Server. In such cases, CA Technologies recommends running CA Business Intelligence Release 3.3 on a separate Windows server.

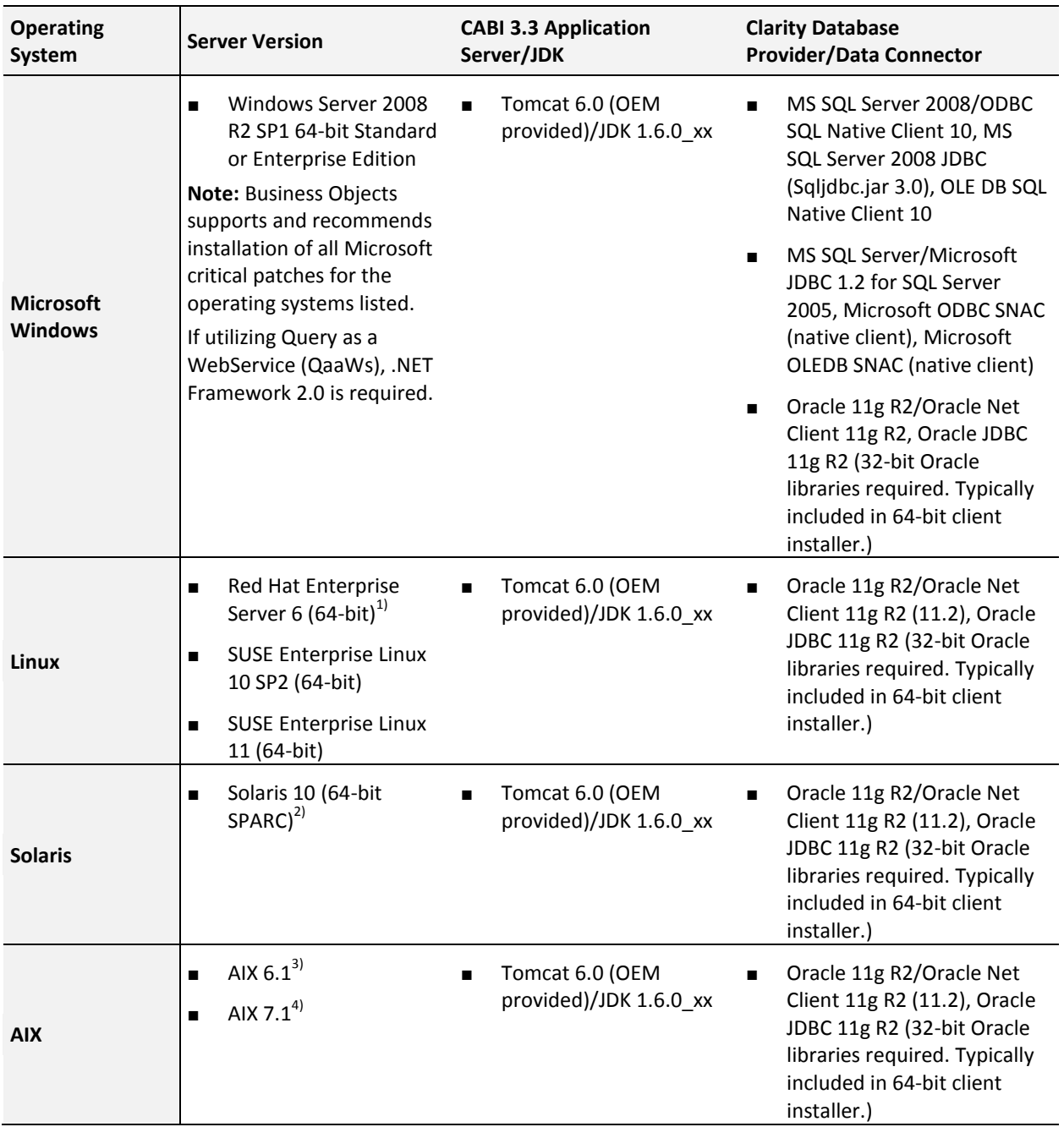

 $1)$ Minimum patch requirements for RHEL 6: compat-libstdc++-33-3.2.3-69.el6.i686 (compatibility standard C++ library from GCC 3.3.4); glibc-2.12-1 (RedHat advisory RHBA-2007:0619-3); libXext.i386; libncurses.so.5

<sup>2)</sup>Minimum patch requirements for Solaris 10: SUNWgzip; SUNWzlib; SUNWscpu; SUNWbash; SUNWbcp, SUNWxcu4 XCU4 Utilities; SUNWxwfnt; SUNWxwplt; SUNWlibC; SUNWeu8os - American English/UTF-8 L10N For OS Environment User Files; SUNWeuluf - UTF-8 L10N For Language Environment User Files; SUNWuiu8 - Iconv modules for UTF-8 Locale; SUNWulcf - UTF-8 Locale Environment Common Files; SUNWmfrun; SUNWxwice.

 $3$ Minimum patch requirements for AIX 6.1: Technology Level 2 SP1; IBM C++ Runtime Environment Components for AIX => xlC.aix61.rte:10.1.0.0.

 $4$ <sup>)</sup>Minimum patch requirements for AIX 7.1: Technology Level 7.1.0.0 / 7100-00-00-0000; IBM C++ Runtime Environment Components for AIX => xlC.aix61.rte:11.1.0.1.

# <span id="page-34-0"></span>**Appendix B: Accessibility Features**

This section contains the following topics:

[Product Enhancements](#page-34-1) (see page 35) [Set Up Accessibility for a User](#page-37-0) (see page 38) [Keyboard Shortcuts](#page-37-1) (see page 38)

### <span id="page-34-1"></span>**Product Enhancements**

CA Technologies is committed to ensuring all customers can successfully use its products and supporting documentation to accomplish business tasks. Enable the accessibility mode to optimize contrast in the user interface and assist a screen reader for those users who need assistance.

CA Clarity PPM accessibility features are best when used with the Mozilla Firefox 13 browser and the Job Access With Speech (JAWS) screen reader.

CA Clarity PPM inherits accessibility enhancements from Windows-based and Macintosh-based environments in the following areas:

- **Display**
- **Sound**
- **Keyboard**
- Mouse

**Note:** The information in the following topics applies to Windows-based and Macintosh-based applications. Java applications run on many host operating systems, some of which already have assistive technologies available to them. For these existing assistive technologies to provide access to programs written in JPL, they need a bridge between themselves in their native environments and the Java Accessibility support that is available from within the Java Virtual Machine (Java VM). This bridge has one end in the Java VM and the other on the native operating systems, so it will be slightly different for each platform it bridges to. Oracle is currently developing both the JPL and the Win32 sides of this bridge.

### <span id="page-34-2"></span>**Display**

To increase visibility on your computer display, you can adjust the following options:

#### **Font style, color, and size of items**

Lets you choose font color, size, and other visual combinations.

#### **Screen resolution**

Lets you change the pixel count to enlarge objects on the screen.

#### **Cursor width and blink rate**

Lets you make the cursor easier to find or minimize its blinking.

#### **Icon size**

Lets you make icons larger for visibility or smaller for increased screen space.

#### **High contrast schemes**

Lets you select color combinations that are easier to see.

### <span id="page-35-0"></span>**Sound**

Use sound as a visual alternative or to make computer sounds easier to hear or distinguish by adjusting the following options:

#### **Volume**

Lets you turn the computer sound up or down.

#### **Text-to-Speech**

Lets you hear command options and text read aloud.

#### **Warnings**

Lets you display visual warnings.

#### **Notices**

Gives you aural or visual cues when accessibility features are enabled or disabled.

#### **Schemes**

Lets you associate computer sounds with specific system events.

#### **Captions**

Lets you display captions for speech and sounds.

#### <span id="page-35-1"></span>**Keyboard**

You can make the following keyboard adjustments:

#### **Repeat Rate**

Lets you set how quickly a character repeats when a key is pressed.

#### **Tones**

Lets you hear tones when pressing certain keys.

#### **Sticky Keys**

Lets those who type with one hand or finger choose alternative keyboard layouts.

#### <span id="page-36-0"></span>**Mouse**

You can use the following options to make your mouse faster and easier to use:

#### **Click Speed**

Lets you choose how fast to click the mouse button to make a selection.

#### **Click Lock**

Lets you highlight or drag without holding down the mouse button.

#### **Reverse Action**

Lets you reverse the functions controlled by the left and right mouse keys.

#### **Blink Rate**

Lets you choose how fast the cursor blinks or if it blinks at all.

#### **Pointer Options**

Let you do the following:

- Hide the pointer while typing
- Show the location of the pointer
- Set the speed that the pointer moves on the screen
- Choose the pointer's size and color for increased visibility
- Move the pointer to a default location in a dialog box

## <span id="page-37-0"></span>**Set Up Accessibility for a User**

Use these steps to set up accessibility for a user.

#### **Follow these steps:**

- 1. Open Administration, and from Organization and Access, click Resources.
- 2. Click the name of the resource.

The properties page appears.

3. Select the appropriate Accessibility check boxes:

#### **Screen Reader Optimized UI**

Determines whether the user interface is optimized so that a screen reader can better recognize the features. Select this check box for any visually impaired user who is using a screen reader.

#### **Default**: Cleared

#### **High Contrast Color Mode**

Determines whether a specific UI theme to assist color-deficient users is used. If selected, the user sees the High Contrast UI theme.

**Default**: Cleared

- 4. Save your changes.
- 5. (Optional) If you selected the Screen Reader Optimized UI, verify that the screen reader software is running on the user's computer.
- 6. If the user is logged in to CA Clarity PPM, instruct the user to log out and log back in.

### <span id="page-37-2"></span><span id="page-37-1"></span>**Keyboard Shortcuts**

### **Keyboard Shortcuts for Basic Features**

The following table shows the keyboard shortcuts for basic features available on all CA Clarity PPM pages.

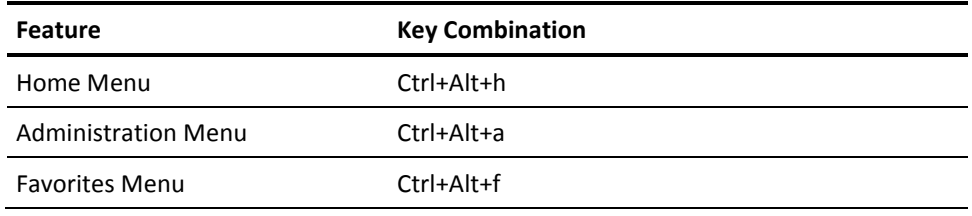

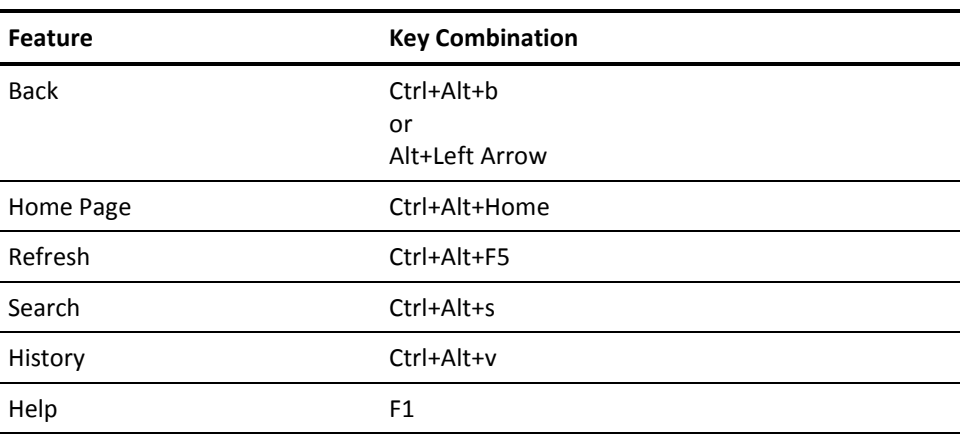

## <span id="page-38-0"></span>**Keyboard Shortcuts for CA Clarity PPM Actions**

The following table shows keyboard shortcuts for actions on CA Clarity PPM pages.

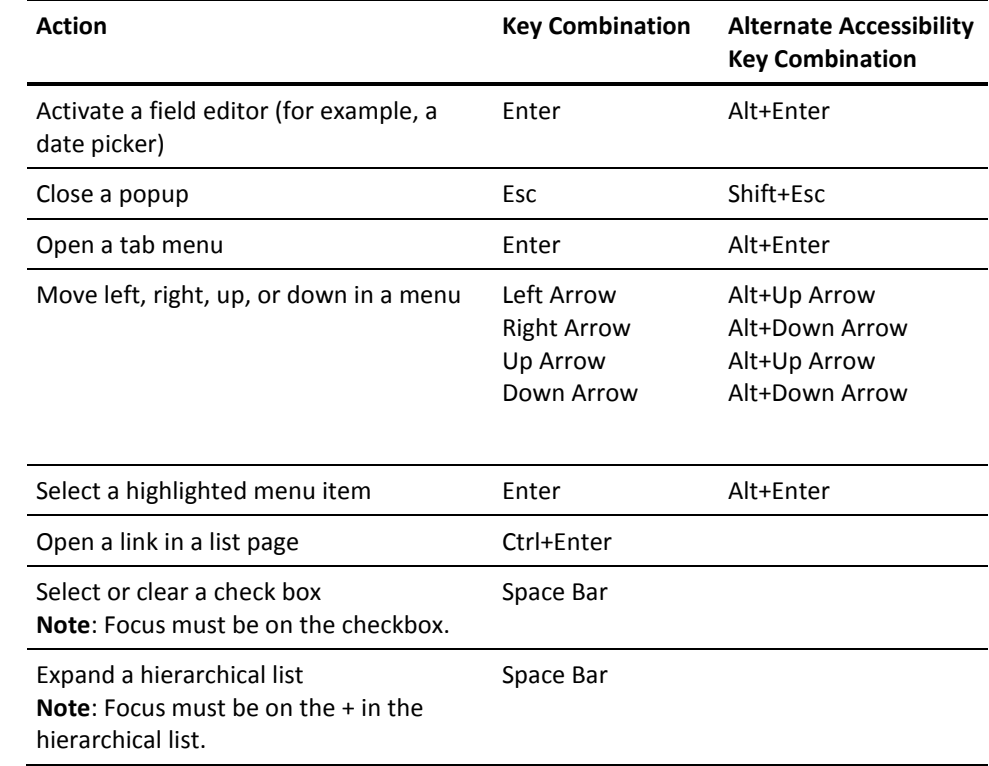

# <span id="page-39-0"></span>**Keyboard Shortcuts for Lists**

The following table shows the keyboard shortcuts for lists.

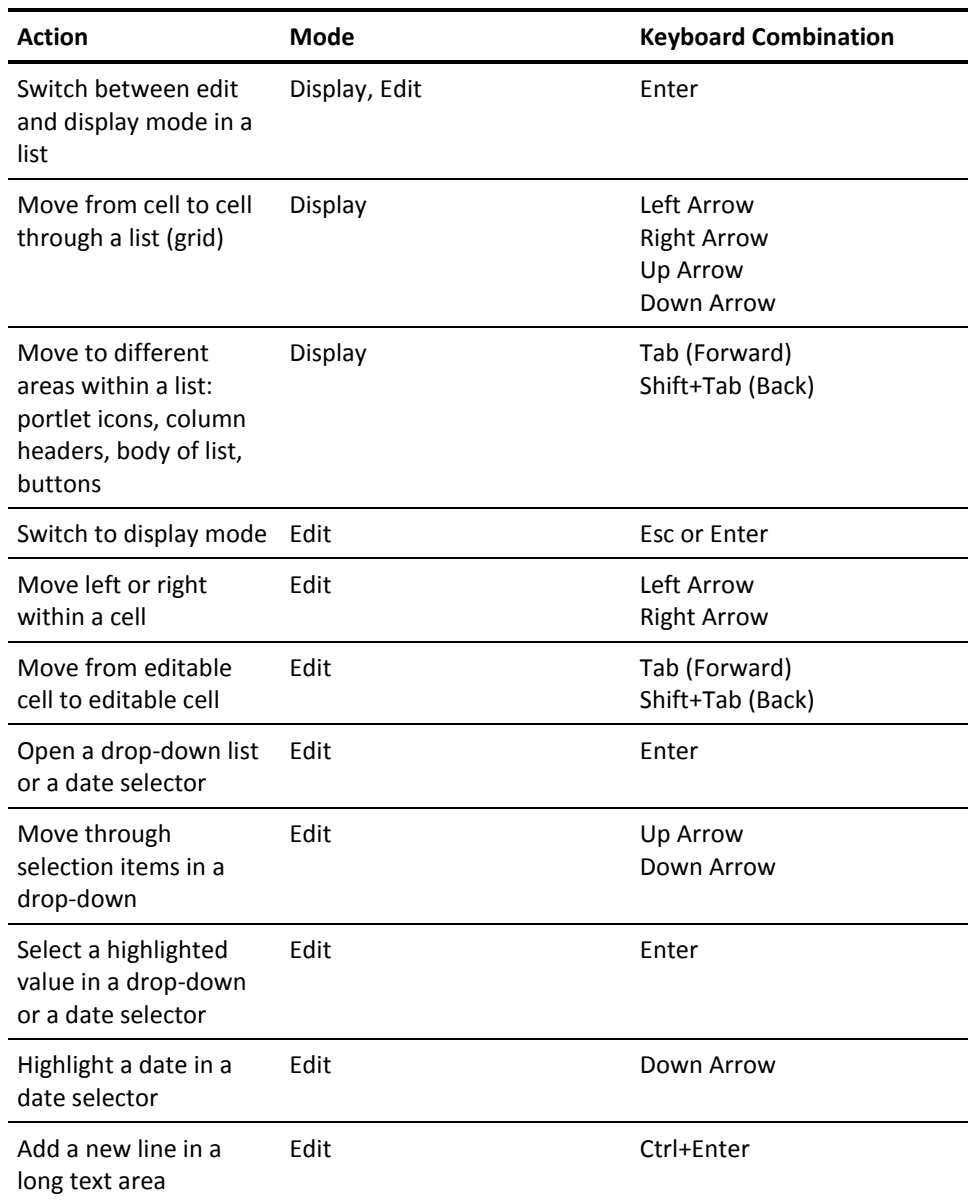

# <span id="page-40-0"></span>**Appendix C: Third-Party Acknowledgements**

The license information for third-party utilities and software that CA Clarity PPM uses is available in the \Bookshelf Files\TPSA folder of the CA Technologies Bookshelf.

You can open the license information on the CA Technologies Bookshelf. Click the View TXT link next to Third-Party Acknowledgments.